# Implementasi Teknologi *Load Balancing* Dua Jalur *Internet Service Provide* (ISP) menggunakan Metode *Per Connection Classifier* (PCC) di Pondok Pesantren Yasin Kudus

*Muhammad Anif, Sarono Widodo, Sidiq Syamsul Hidayat, Eddy Triyono, Endro Wasito, Eni Dwi Wardihani, Sri Anggraeni, Subuh Pramono, Taufiq Yulianto, Iswanti, Ardi Firmansyah*

*Jurusan Teknik Elektro Politeknik Negeri Semarang*

*Email: muhammad.anif@polines.ac.id*

*Abstrak–Akses terhadap Internet, serta Teknologi Informasi dan Komunikasi (TIK) secara umum, kini semakin dibutuhkan oleh masyarakat luas, termasuk oleh masyarakat pesantren. Kalangan pesantren memerlukan media Internet untuk memperluas akses ke sumber-sumber pengetahuan, mempublikasi kegiatan pesantren, serta menjadi media dakwah pesantren di dunia maya. Karena kurangnya penggunaan TIK di pesantren, maka belum semua komponen TIK dapat dimanfaatkan. Mitra pengabdian kepada masyarakat ini adalah Pondok Pesantren Yasin Kudus, yang ingin menerapkan TIK untuk mendukung pembelajaran bagi santri, di antaranya adalah dengan menyediakan akses Internet yang lancar dan sehat dengan biaya terjangkau. Permasalahan yang dihadapi adalah akses Internet yang hanya bergantung pada satu Internet Service Provider (ISP), sehingga bila koneksi pada ISP tersebut bermasalah maka akses Internet menjadi terganggu. Solusi yang ditawarkan adalah penggunaan dua koneksi ISP sebagai akses jaringan Internet, dengan menerapkan teknologi load balancing menggunakan metode Per Connection Classifier (PCC) agar pembebanan trafik pada kedua ISP tersebut dapat seimbang. Dengan adanya program ini, mitra dapat memanfaatkan akses Internet dari kedua ISP secara optimal.*

*Kata kunci: Load balancing, Per Connection Classifier (PCC), Pondok pesantren*

*Abstract– Access to the Internet, as well as Information and Communication Technology (ICT) in general, is now increasingly needed by the wider community, including by the pesantren community. The community of pesantren need Internet media to expand access to sources of knowledge, publish the activities of pesantren, as well as a medium of pesantren da'wah in cyberspace. Due to the lack of use of ICT in pesantren, then not all ICT components can be utilized. This community service partner is Pesantren Yasin Kudus, who wants to apply ICT to support learning for students (called santri), by providing smooth and healthy Internet access at affordable cost. The problem faced is Internet access that only depends on one Internet Service Provider (ISP), so if the connection on the ISP is failed then Internet access becomes disturbed. The solution offered is the use of two ISP connections as an Internet access network, by applying load balancing technology using Per Connection Classifier (PCC) method so that loading of traffic on both ISPs can be balanced. With this program, partners can utilize Internet access from both ISPs optimally..*

*Key words:Load balancing, Per Connection Classifier (PCC), Pesantren*

#### **I. PENDAHULUAN**

Santri merupakan generasi muda bangsa yang di masa mendatang akan mewarnai kehidupan bangsa. Sebagai salah satu komponen generasi muda, santri juga mengalami (dan bahkan perlu menguasai) perkembangan teknologi terkini termasuk teknologi informasi dan komunikasi.

Di bidang teknologi informasi dan komunikasi, saat ini Pondok Pesantren Yasin telah berlangganan akses Internet pada suatu *Internet Service Provider* (ISP) dengan *bandwidth* 3 Mbps. Dengan jumlah santri saat ini sebanyak 244 orang, *bandwidth* tersebut terasa kurang terutama bila dilakukan pengaksesan Internet pada jam-jam sibuk, yaitu siang seusai jam sekolah hingga sore menjelang waktu Maghrib. Pondok pesantren belum mengalokasikan anggaran untuk biaya berlangganan akses Internet dengan kapasitas yang lebih besar.

Selain itu, karena akses Internet dari ISP menggunakan media komunikasi radio terestrial, maka kualitas koneksi terkadang mengalami gangguan saat terjadi cuaca buruk. Karena hanya berasal dari satu ISP, maka bila koneksi dari ISP terganggu, akibatnya akses Internet mengalami hambatan.

Untuk mengantisipasi gangguan pada ISP, maka koneksi ke jaringan Internet perlu dilayani dari lebih dari satu ISP [\[1\]](#page-8-0). Penggunaan jalur fisik secara paralel ini akan menjamin skalabilitas dan reliabilitas dengan biaya yang efektif [\[2\]](#page-8-1). Pada topologi jaringan menggunakan lebih dari satu ISP, maka beban trafik data ke Internet secara default akan dilewatkan melalui salah satu ISP terlebih dahulu. Bila koneksi melalui ISP 1 telah penuh, maka trafik dilewatkan ke ISP 2 [\[3\]](#page-8-2). Dengan demikian, maka ISP 1 akan selalu terbebani trafik, sementara ISP 2 hanya terbebani trafik pada saat trafik di ISP 1 penuh.

Hal tersebut menyebabkan pembebanan trafik yang tidak seimbang antara ISP 1 dan ISP 2. Pada kondisi trafik di ISP 1 tidak penuh, maka ISP 2 menjadi tidak digunakan. Oleh karena itu, trafik pada kedua ISP perlu diseimbangkan agar *bandwidth* dari semua ISP dapat dimanfaatkan secara optimal [\[4\]](#page-8-3). Untuk melakukan penyeimbangan trafik tersebut diperlukan perangkat dan konfigurasi tambahan, yang tidak disediakan secara default oleh masing-masing ISP.

## **II. ANALISIS SITUASIONAL**

Kabupaten Kudus (untuk selanjutnya ditulis dengan Kudus), selain terkenal sebagai kabupaten yang maju dalam bidang industri dan perdagangan, juga memiliki banyak lembaga pendidikan yang berkualitas dari tingkat dasar hingga tingkat menengah atas. Lembaga pendidikan berkualitas di Kudus bukan hanya lembaga pendidikan umum, namun juga lembaga pendidikan keagamaan. Hal ini menjadi daya tarik bagi masyarakat dari luar Kudus untuk menyekolahkan putra-putrinya di lembagalembaga pendidikan di Kudus. Banyak siswa di lembaga pendidikan di Kudus yang berasal dari kabupaten lain di sekitar Kudus (misalnya Jepara, Pati, dan Demak), bahkan tak jarang ada siswa yang berasal dari luar Propinsi Jawa Tengah.

Salah satu permasalahan bagi siswa yang menempuh pendidikan di luar kota adalah persoalan tempat tinggal. Para orang tua siswa menginginkan agar putra-putri mereka yang masih dalam masamasa remaja tetap terkontrol perilaku sosial dan keagamaannya dalam kehidupan keseharian. Lebih dari itu mereka juga menginginkan putra-putri mereka mempunyai kecakapan yang tinggi dalam bidang keagamaan sehingga potensi-potensi spiritual mereka dapat teroptimalkan. Atas dasar pertimbangan ini dan atas dorongan para orang tua siswa yang banyak dari luar kota Kudus maka pada tahun 1988 didirikan Pondok Pesantren Yasin atas prakarsa (alm.) K.H. Abdullah Zjaini Nadhirun.

Sejak awal berdiri hingga saat ini, Pondok Pesantren Yasin merupakan pesantren yang mengkhususkan diri pada bidang tahfidz Al Qur'an, selain juga memberikan kajian bidang tafsir, hadis, fiqih, dan akhlak. Santri yang diterima di pesantren ini merupakan siswa tingkat menengah atas, yang pada umumnya bersekolah di Sekolah Menengah Atas (SMA) maupun Madrasah Aliyah (MA) yang ada di Kudus.

Visi Pondok Pesantren Yasin adalah menjadi pondok pesantren yang mendidik santri agar memiliki kecakapan nurani, kecerdasan kognisi, dan keterampilan dalam aksi. Adapun misinya yaitu:

- 1. meningkatkan keimanan dan ketakwaan semua individu yang berada di dalam lingkungan pesantren;
- 2. mengoptimalkan potensi spiritual, kognisi dan aksi dalam bidang keagamaan dengan menginternalisasi nilai-nilai yang terkandung dalam Al-Qur'an, sunnah dan kitab salaf;
- 3. meletakkan dasar-dasar secara proporsional dan seimbang antara iman dan ilmu, antara dzikir dan ikhtiar, antara ruh-akal dan fisik, antara kognitifafektif dan psikomotorik, antara personal dan komunal antara kepentingan dunia dan akhirat sehingga menjadi insan yang berbudi luhur dan bertanggungjawab.

<span id="page-1-0"></span>Tabel 1 Data jumlah santri pondok pesantren Yasin dalam 5 tahun terakhir

|                        | Jumlah santri |       |              |
|------------------------|---------------|-------|--------------|
| <b>Tahun Pelajaran</b> | Putra         | Putri | <b>Total</b> |
| 2013/2014              | 20            | 123   | 143          |
| 2014/2015              | 20            | 141   | 161          |
| 2015/2016              | 25            | 164   | 189          |
| 2016/2017              | 30            | 186   | 216          |
| 2017/2018              | 42            | 202   | 244          |

Saat ini pesantren Yasin diasuh oleh delapan ustadz/ustadzah, dengan jumlah santri dalam lima tahun terakhir ditunjukkan pada [Tabel 1.](#page-1-0) Data prasarana pada akhir tahun 2017 dituliskan pada [Tabel 2](#page-1-1) sedangkan data sarana pada [Tabel 3.](#page-1-2)

<span id="page-1-1"></span>Tabel 2 Data prasarana pondok pesantren Yasin pada akhir tahun 2017

| Nama prasarana                    | Jumlah |
|-----------------------------------|--------|
| Gedung                            | 3      |
| Aula                              |        |
| Kamar santri putra (kapasitas 20) | 2      |
| Kamar santri putri (kapasitas 20) | 6      |
| Kamar santri putri (kapasitas 30) |        |
| Kamar mandi santri putra          | 3      |
| Kamar mandi santri putri          | 19     |
| Dapur                             |        |
| Gudang                            |        |

<span id="page-1-2"></span>Tabel 3 Data sarana pondok pesantren YASIN pada akhir tahun 2017

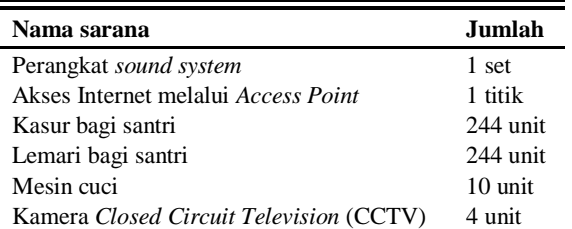

## **III. METODE PELAKSANAAN**

Pendekatan yang ditawarkan kepada mitra adalah pendekatan partisipatif. Langkah-langkah yang dilakukan oleh tim pengabdian masyarakat adalah sebagai berikut.

- a. Melakukan survey kondisi *existing* mitra.
- b. Memberikan solusi penyelesaian masalah kepada mitra
- c. Mengidentifikasi hal-hal yang dapat dilakukan tim dan hal-hal yang dapat dilakukan mitra sebagai partisipasi
- d. Melakukan evaluasi hasil implementasi teknologi pada akhir program
- e. Melakukan alih teknologi dari tim pengabdian kepada mitra.

Pada pelaksanaan program pengabdian kepada masyarakat, terdapat partisipasi mitra sebagai wujud dukungan terhadap program tersebut. Partisipasi mitra dalam pelaksanaan program ini berupa:

- a. Pembiayaan berlangganan salah satu ISP selama satu tahun
- b. Pengujian hasil, sebelum dan sesudah implementasi teknologi.

Pada akhir program, tim mengevaluasi hasil implementasi teknologi tersebut. Hasil sebelum dan sesudah implementasi akan dibandingkan. Bila hasilnya dapat menjadi solusi atas permasalahan yang terjadi, maka mitra akan meneruskan implementasi teknologi tersebut secara mandiri setelah dilakukan alih teknologi dari tim pengabdian kepada mitra.

#### **IV. HASIL KEGIATAN**

Hasil dari pengabdian masyarakat ini adalah berupa penambahan satu lagi jalur ISP pada pondok pesantren Yasin Kudus sehingga menjadi dua jalur dengan memanfaatkan teknologi *load balancing*. Jalur baru dijadikan sebagai jalur utama dan disebut dengan nama ISP 1, sedangkan jalur lama disebut dengan nama ISP 2. Desain sistem *load balancing* yang dibangun tim ditunjukkan pada [Gambar 1.](#page-2-0)

Proses instalasi fisik [\(Gambar 2\)](#page-2-1) yang dilakukan di lokasi mitra meliputi:

- a. penempatan router, komputer, dan switch di lokasi yang telah ditentukan;
- b. penempatan access point di lokasi yang tepat agar semua wilayah pondok dapat dijangkau oleh sinyal *Wireless Fidelity* (WiFi) dari access point; dan
- c. penarikan kabel *Unshielded Twisted Pair* (UTP) antar perangkat jaringan.

Router yang digunakan adalah Router Mikrotik RB951G-2HnD, sedangkan switch yang digunakan adalah Switch Mikrotik RB260GS. Adapun untuk access point digunakan Tenda AC1200 Smart Dual-Band WiFi Router.

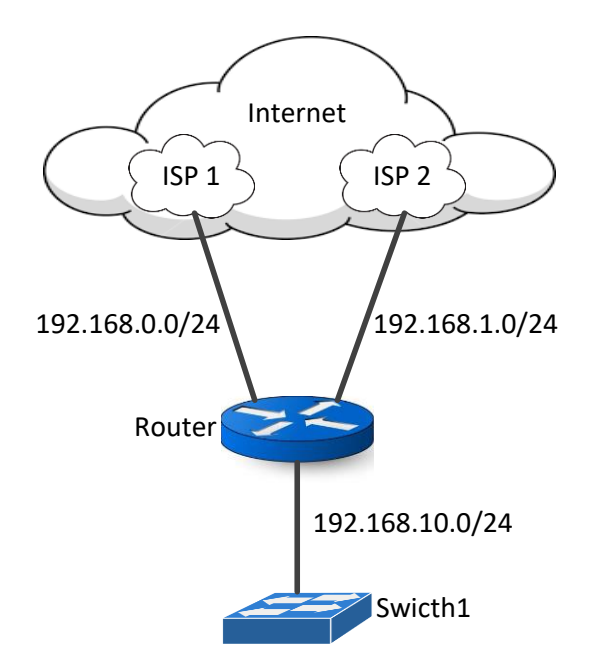

<span id="page-2-0"></span>Gambar 1 Desain sistem *load balancing*

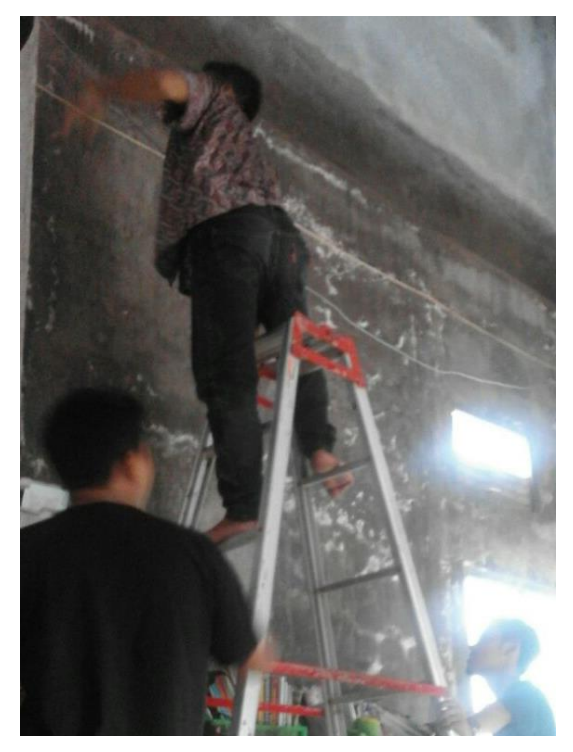

<span id="page-2-1"></span>Gambar 2 Proses instalasi fisik jaringan

Setelah proses instalasi fisik selesai, dilanjutkan dengan konfigurasi jaringan yang meliputi:

- a. konfigurasi *interface* pada router mikrotik;
- b. konfigurasi *Dynamic Host Configuration Protocol* (DHCP) server;
- c. konfigurasi *Access Point* (AP); dan
- d. konfigurasi *load balancing*.

Kegiatan terakhir yang dilakukan tim adalah sosialisasi dan alih teknologi kepada mitra pengabdian [\(Gambar 3\)](#page-3-0) serta serah terima hasil pengabdian masyarakat kepada mitra [\(Gambar 4\)](#page-3-1).

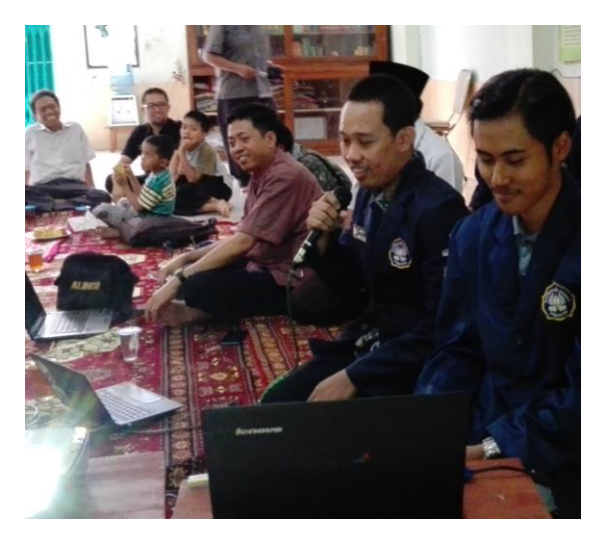

Gambar 3 Sosialisasi dan alih teknologi kepada mitra

<span id="page-3-0"></span>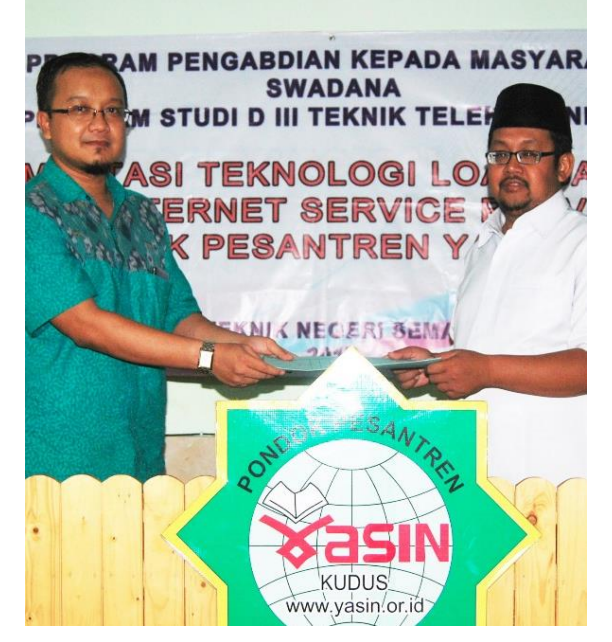

Gambar 4 Serah terima hasil pengabdian masyarakat kepada mitra

## <span id="page-3-1"></span>**V. PEMBAHASAN**

Pondok pesantren Yasin terdiri atas dua gedung utama, yaitu Gedung A dan Gedung B. Topologi jaringan internal (Intranet) pada mitra ditunjukkan pada [Gambar 5.](#page-3-2) Router *load balancer* kemudian dihubungkan dengan Switch1 sebagai perangkat *intermediary network*. Switch1 kemudian dihubungkan dengan mesin Fingerprint (untuk keperluan presensi santri), Komputer sebagai pemonitor, dan Switch2. Pada segmen berikutnya, Switch2 dihubungkan dengan beberapa perangkat Access Point (AP) agar jaringan dapat diakses secara nirkabel menggunakan laptop maupun smart phone.

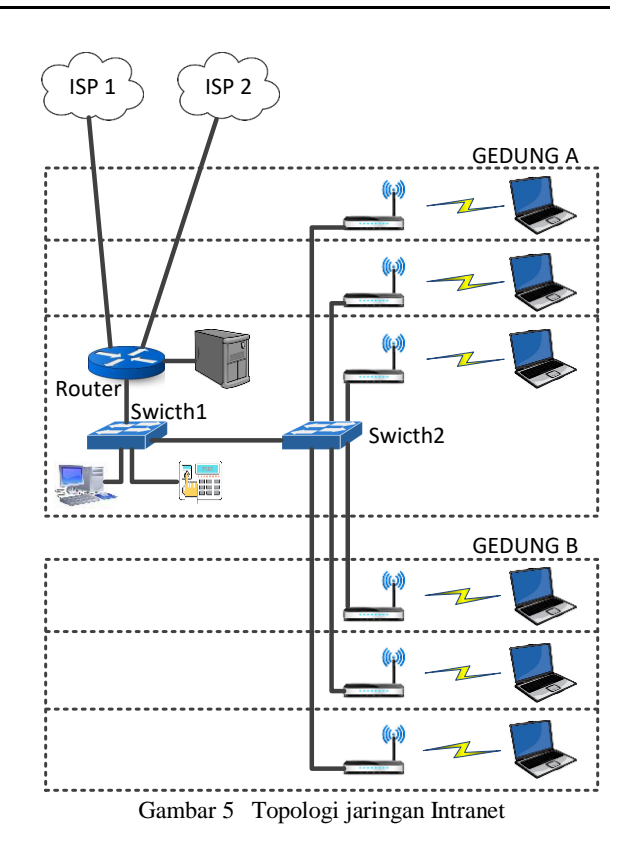

<span id="page-3-2"></span>Sebelum melakukan konfigurasi *load balancing*, terdapat beberapa hal yang perlu dilakukan. Yang pertama adalah melakukan pengalamatan *Internet Protocol* (IP) setiap *interface* pada router. Alamat IP pada *interface* yang terhubung ke Internet harus berada dalam satu jaringan dengan alamat IP pada interface milik ISP. Adapun alamat IP pada *interface* yang terhubung ke jaringan Intranet dapat menggunakan alamat IP privat sesuai kehendak. Pengalamatan IP pada *interface* router dilakukan sesuai [Tabel 4.](#page-3-3)

<span id="page-3-3"></span>Tabel 4 Pengalamatan *interface* router

| <i>Inter</i><br>face | <b>Alamat IP</b> | Keterangan           |
|----------------------|------------------|----------------------|
| ether1               | 192.168.0.1/24   | Koneksi menuju ISP 1 |
| ether2               | 192.168.1.1/24   | Koneksi menuju ISP 2 |
| ether3               | 192.168.100.1/24 | Koneksi ke Intranet  |

Penggunaan alamat IP privat pada koneksi menuju ISP dilakukan karena pada masing-masing ISP juga menggunakan router yang berfungsi melakukan *Network Address Translation* (NAT). Konfigurasi NAT diperlukan agar klien dapat melakukan koneksi ke Internet, melalui pengubahan alamat IP privat menjadi alamat IP publik oleh router.

Konfigurasi kedua yang harus dilakukan adalah konfigurasi *Dynamic Host Configuration Protocol* (DHCP) server. Konfigurasi ini dilakukan pada router, karena router yang digunakan memiliki fitur DHCP server. Konfigurasi ini berfungsi memberikan

alamat IP kepada klien yang terhubung melalui jaringan Intranet agar mendapat alamat IP dengan benar sehingga klien dapat mengakses Internet.

Hal ketiga yang harus dilakukan pada router adalah konfigurasi access point (AP). AP yang digunakan sesungguhnya merupakan perangkat wireless router (WRT) yang juga memiliki fitur sebagai access point. Konfigurasi dilakukan dengan memberi alamat IP secara statis melalui fitur DHCP Leases berdasarkan MAC *address* yang dimiliki. Pengalamatan menggunakan cara seperti ini dilakkan agar AP mendapat alamat IP yang tetap meskipun berada pada wilayah alamat IP DHCPserver. Dengan demikian AP lebih mudah dikonfigurasi ulang bila diperlukan di masa mendatang.

Setelah konfigurasi-konfigurasi dasar selesai dilakukan, maka hal utama yang perlu diatur adalah konfigurasi *load balancing*. *Load balancing* merupakan teknik untuk membagi beban trafik jaringan melalui beberapa jalur jaringan yang tersedia. Metode yang digunakan adalah *Per Connection Classifier* (PCC), yang membagi arah suatu paket menuju *gateway* suatu koneksi tertentu. Metode ini memiliki kemampuan melakukan *per connection load balancing* dengan kelebihan mampu melakukan *per-address par load balancing* [\[5\]](#page-8-4). PCC mengelompokkan trafik koneksi yang keluar-masuk router menjadi beberapa kelompok, yang dapat dibedakan berdasarkan alamat IP pengirim (*source address*), alamat IP penerima (*destination address*), *port* pengirim (*source port*), dan *port* penerima (*destination port*).

Kelebihan PCC adalah router mampu mengingat jalur *gateway* yang telah dilewati di awal trafik koneksi, sehingga paket-paket data selanjutnya (yang masih berkaitan) akan dilewatkan pada jalur *gateway* yang sama dengan paket data sebelumnya yang sudah dikirim. Sedangkan kekurangannya adalah beresiko terjadi *overload* pada salah satu *gateway* yang disebabkan oleh pengaksesan situs yang sama oleh pengguna [\[6\]](#page-8-5).

Selain metode PCC, metode lain yang dapat digunakan pada *load balancing* adalah metode *Equal Cost Multi Path* (ECMP) yang menerapkan pemilihan jalur keluar secara bergantian pada *gateway*. Contohnya jika terdapat dua *gateway*, metode ini akan melewatkan beban yang sama (*equal cost*) pada masing-masing *gateway*. ECMP cukup dilakukan dengan melakukan konfigurasi *default route* menggunakan beberapa *gateway* sekaligus. Meskipun nantinya *router* akan memiliki beberapa *gateway* sekaligus, namun nilai *administrative distance* (AD) dari masing-masing *gateway* adalah sama [\[5\]](#page-8-4). Kelebihan dari metode ECMP adalah dapat membagi beban jaringan berdasarkan perbandingan kecepatan di antara dua ISP, sedangkan kekurangannya adalah sering terjadi

*disconnection* yang disebabkan oleh *routing table* yang melakukan proses *restart* secara otomatis setiap 10 meni[t \[6\]](#page-8-5).

Untuk menandai (*marking*) setiap paket data yang melewati router, baik keluar maupun menuju router, perlu dilakukan konfigurasi *mangle*. Pengaturan *firewall mangle* sangat penting dalam menentukan tingkat keberhasilan *load balancing* metode PCC. Sebuah paket data secara umum terdiri atas *header* dan *data*, dengan format *header* dideskripsikan seperti [Gambar 6](#page-4-0) [\[7\]](#page-8-6).

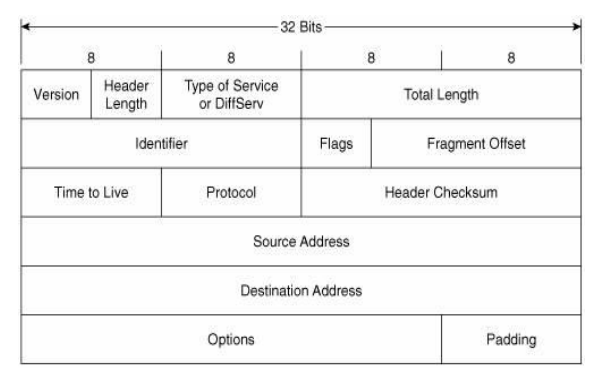

<span id="page-4-0"></span>Gambar 6 Format header suatu paket data

Secara konsep, konfigurasi *firewall mangle* yang menggunakan PCC akan mengambil *field* dari setiap IP *header* paket yang diterima oleh *router*. *Field* yang dipilih dapat berupa *source address*, *destination address*, *source port*, *destination port* ataupun gabungan antara *source address* dan *destination address* [\[5\]](#page-8-4).

Setelah semua konfigurasi selesai dilakukan, kemudian dilakukan analisis dan pengujian yang meliputi (1) analisis *mangle* dan *routing*, (2) pengujian jalur koneksi, (3) pengujian pembagian beban trafik, dan (4) pengujian *fail over*.

Konfigurasi *load balancing* pada pengabdian masyarakat ini dititikberatkan pada penerapan skema *address-pairing*, sehingga *field* yang dipilih dari setiap IP *header* berupa alamat *source address* dan *destination address* sekaligus. Setelah PCC memilih *field*, maka *field* terpilih kemudian diubah menjadi bilangan 32 bit dengan bantuan algoritma *hashing*. Bilangan tersebut kemudian dibagi oleh parameter *denominator* dan *reminder*, sehingga alamat IP pengirim dan penerima digunakan sebagai acuan untuk menentukan jalur akses yang digunakan.

Konfigurasi *mangle* dilakukan menggunakan 3 *chain*, yaitu *input*, *output* dan *prerouting*. *Chain input* pada konfigurasi PCC berfungsi untuk menandai paket dari Internet menuju *router*, sehingga konfigurasi untuk *chain input* dilakukan secara terpisah sebanyak dua kali, yaitu masingmasing untuk menandai paket yang datang dari ISP1 dan ISP2. Parameter *in-interface* digunakan pada masing-masing *chain input*, sehingga *chain* ini hanya aktif dan menandai paket yang masuk dari

ether1 dan ether2. Namun sebelum menandai paket yang masuk, *chain input* harus dapat menandai koneksi yang ada. *Mark-connection* perlu dilakukan terlebih dahulu untuk menjaga keutuhan paket yang akan dibuat, sehingga dengan menambahkan *action*=*mark-connection* konfigurasi *chain input* akan mampu menandai paket *upload* dan *download* sekaligus. Nilai yang muncul pada kolom *bytes* dan *pakcets* menunjukkan bahwa trafik dari ISP1 dan ISP2 telah masuk menuju *router*.

*Chain output* pada konfigurasi PCC merupakan kelanjutan dan bagian yang tidak terpisahkan dari konfigurasi *chain input*. *Chain output* bertugas untuk menandai paket yang berasal dari *router*, dalam hal ini adalah paket yang berasal dari Internet yang sebelumnya telah ditandai menuju *router*, sehingga pada konfigurasi *chain output, connection-mark*  yang telah dibuat tadi digunakan sebagai acuan untuk dilanjutkan dengan *mark-routing* menuju ISP 1 dan ISP 2.

Konfigurasi *mangle* yang ketiga adalah menggunakan *chain prerouting*. Pada *rule* ini, *chain prerouting* akan menandai paket yang akan melintasi *router* atau menuju *router*. *Chain prerouting* yang pertama menggunakan *action=accept* dan *ininterface* pada ether3. Secara umum *action=accept* berguna untuk menerima paket, tidak ada tindakan lain yang diambil selain itu. Hal ini dimaksudkan supaya paket yang berasal dari ether3 (jaringan Intranet) dapat mengakses Internet melalui ether1 dan ether2, sehingga pada parameter *dst-address*  masing-masing harus diisikan alamat jaringan tujuan, yaitu jaringan ISP1 dan ISP2.<br>Chain prerouting yang

*Chain prerouting* yang kedua dibuat menggunakan *action=mark-connection*. Sesuai yang telah dibahas sebelumnya, *mark-connection*  dilakukan terlebih dahulu untuk menandai koneksi dan menjaga keutuhan paket yang akan dibuat, sehingga *chain* mampu menandai paket *upload* dan *download* sekaligus. Bagian ini merupakan jantung dari sistem *load balancing* metode PCC, karena pada *rule* ini diatur seberapa besar beban yang akan dihadapi tiap *gateway* yang tersambung ke Internet, dalam hal ini ether1 dan ether2.

Penambahan parameter *dst-address-type=!local* dilakukan supaya trafik dari LAN yang menuju ke IP pada *interface router* akan dihiraukan, sisanya trafik yang melewati *router* akan di kelompokan menjadi 2 jenis berdasarkan *both-addreses*. *Per Connection Classifier* yang diatur berdasarkan *bothaddreses* akan menghasilkan *Per Connection Load balancing* dengan tambahan fitur *pairing* antara alamat asal dan tujuan paket data. Namun keberhasilan dalam melakukan *pairing* untuk pembagian jalur juga ditentukan berdasarkan penggunaan nilai *denominator* dan *reminder*.

Perhitungan nilai *denominator* dan *reminder* dilakukan menggunakan matematika modular. Penentuan nilai *denominator* dan *reminder* dimulai dengan membuat perbandingan besaran *bandwidth* yang digunakan. Pada mitra akan digunakan 2 jalur akses ke ISP dengan perbandingan *bandwidth* 25 Mbps dan 3 Mbps, sehingga perbandingan *bandwidth* ISP 1 dan ISP 2 dapat ditulis sebagai berikut.

B\_ISP1 : B\_ISP2 =  $25 : 3$ B ISP1 : B ISP2 = 8,33 : 1 ………………………………. (1)

dengan B\_ISP1 merupakan nilai *bandwidth* ISP 1 dan B\_ISP2 adalah nilai *bandwidth* ISP 2. Karena nilai *denominator* dan *reminder* harus integer, maka perbandingan *bandwidth* pada Persamaan (1) harus diubah menjadi 8:1. Selanjutnya berdasarkan perbandingan yang ada, dibuat matriks berukuran 8x8 sebagaimana [Gambar 7.](#page-5-0) Kolom ke-1 dan baris ke-8 jika dihubungkan akan bertemu dengan angka 0. Angka 0 inilah yang akan dikonversi menjadi *reminder* pertama, diikuti angka 1 ke kanan mengikuti anak panah sampai angka 7 menjadi *reminder* selanjutnya, sehingga pembagian nilai *denominator* dan *reminder* menjadi seperti pada [Tabel 5.](#page-5-1)

|                | $\overline{1}$          | $\overline{2}$ | 3 | 4            | 5 | 6 |                 | 8                       |
|----------------|-------------------------|----------------|---|--------------|---|---|-----------------|-------------------------|
| $\mathbf{1}$   | $\overline{\mathbf{c}}$ | 3              | 4 | 5            | 6 | 7 | 8               | 0                       |
| $\overline{2}$ | 3                       | 4              | 5 | 6            | 7 | 8 | 0               | $\mathbf{1}$            |
| 3              | 4                       | 5              | 6 |              | 8 | 0 | $\mathbf{1}$    | $\overline{\mathbf{c}}$ |
| 4              | 5                       | 6              |   | 8            | 0 | 1 | 2               | 3                       |
| 5              | 6                       |                | 8 | 0            | 1 | 2 | 3               | 4                       |
| 6              | 7                       | 8              | 0 | $\mathbf{1}$ | 2 | 3 | 4               | 5                       |
|                | $\mathbf{R}$            | 0              | 1 | 2            | 3 | 4 | 5               | 6                       |
| Ō              |                         |                | Z |              | 4 | ͻ | $\ddot{\sigma}$ | 7                       |

<span id="page-5-0"></span>Gambar 7 Skema untuk menentukan denominator dan reminder

<span id="page-5-1"></span>Tabel 5 Nilai *Denominator* dan *Reminder* PCC

| <b>Denominator</b> | Reminder | <b>Arah Mark Koneksi</b> |
|--------------------|----------|--------------------------|
| 8                  |          | ISP <sub>1</sub>         |
| 8                  |          | ISP <sub>1</sub>         |
| 8                  |          | ISP <sub>1</sub>         |
| 8                  |          | ISP <sub>1</sub>         |
| 8                  |          | ISP <sub>1</sub>         |
| 8                  |          | ISP <sub>1</sub>         |
|                    |          | ISP <sub>1</sub>         |
|                    |          | ISP <sub>2</sub>         |

*Chain prerouting* yang ketiga dilakukan menggunakan *action=mark-routing*. Aturan ini dibuat untuk menentukan paket data yang keluar dan masuk agar melalui jalur yang sesuai. Penambahan *in*-*interface*=ether3 dimaksudkan supaya hanya

paket yang berasal dari ether3 yang dapat menerima dan aktif aturan ini. Setelah *chain prerouting* dengan *action=mark-routing* telah dikonfigurasi, maka alur perjalanan paket data dari Internet menuju LAN maupun sebaliknya telah ditetapkan dan telah dapat berfungsi sebagai *packet marking* pada tiap *chain.*

Pengaturan *mangle* diatas tidak akan berguna jika tidak dilakukan pengaturan *routing* berdasar pada *mark-route* yang sudah dibuat. Pengaturan *routing* akan menghasilkan beberapa baris *rule* seperti pada [Gambar 8.](#page-6-0) *Default route* akan mendapatkan 3 baris *routing* pada *routing list*. *Routing* tersebut merupakan *default routing* menuju *interface* ether1, ether2 dan ether3. Masing-masing *interface* mendapatkan label DAC karena terkoneksi secara langsung atau *directly connected*, dalam kondisi aktif dan terkonfigurasi secara *default*.

| Route List     |                          |                                                          |                 |                 |
|----------------|--------------------------|----------------------------------------------------------|-----------------|-----------------|
| Routes         | <b>Nexthops</b><br>Rules | <b>VRF</b>                                               |                 |                 |
| ۰              | Ì<br>惢<br>$\sqrt{253}$   | $\overline{\mathbf{r}}$                                  |                 |                 |
|                | Dst. Address             | Gateway                                                  | <b>Distance</b> | Routing Mark    |
| $\ldots$ Proxy |                          |                                                          |                 |                 |
| <b>INCO</b>    | <b><i>PERSONALIS</i></b> | <b>INVESTIGATION CONTINUES OF A REPORT OF A MINUTES.</b> |                 | <b>INSTRUIT</b> |
| las            | P 0.0.0.070              | 192.168.0.254 reachable ether1-ISP1                      |                 | 1 menuiu-ISP1   |
| AS             | 0.0.0.0/0                | 192.168.1.254 reachable ether2-ISP2                      |                 | 1 menuiu-ISP2   |
|                | ::: Failover ECMP        |                                                          |                 |                 |
| <b>XS</b>      | 0.0000(                  | 192.168.0.254 .192.168.0.254 .192.168.0.254 .192.168     |                 |                 |
|                | ::: Failover PCC         |                                                          |                 |                 |
| AS             | P 0.0.0.0/0              | 192.168.0.254 reachable ether1-ISP1                      |                 |                 |
| ls             | P 0.0.0.0/0              | 192.168.1.254 reachable ether2-ISP2                      | 2               |                 |
| <b>DAC</b>     | <b>P 10.1.1.10</b>       | ovpn-out I reachable                                     | π               |                 |
| <b>DAC</b>     | $\geq 10.10.10.8/30$     | ether5-PROXY reachable                                   | 0               |                 |
| DAC.           | 192.168.0.0/24           | ether1-ISP1 reachable                                    | 0               |                 |
| <b>DAC</b>     |                          | 192.168.1.0/24 ether2-ISP2 reachable                     | 0               |                 |
| <b>DAC</b>     |                          | 192.168.100.0 ether3-LAN reachable                       | 0               |                 |

<span id="page-6-0"></span>Gambar 8 *Routing list* pada *load balancing* metode PCC

Pengaturan *routing* dilakukan dengan alamat tujuan *default route* dengan *gateway* masing-masing *interface* yang tersabung menuju Internet, sehingga pengaturan harus dilakukan dua kali masing-masing menggunakan *gateway* ether1 dengan *routingmark=menuju-ISP1* serta menggunakan *gateway* ether2 dengan *routing-mark=menuju-ISP2*. Sesuai dengan fungsinya secara umum, *default route* berfungsi untuk melakukan *forward* paket data apabila alamat IP tujuan dari sebuah paket jika tidak ditemukan dalam tabel *routing*, sehingga semua trafik *request* dari LAN dapat dialirkan menuju Internet, baik melalui ether1 maupun ether2.

Pengaturan *routing* yang terakhir dilakukan adalah untuk mendapatkan efek *fail over* pada *router*. *Fail over* bekerja menggunakan parameter *check-connection=ping*, sehingga ketika kedua jalur aktif dan trafik menuju kedua jalur normal, *router* akan melakukan *ping* pada *background process*, namun ketika salah satu jalur terputus, maka *router* akan mencari jalur lain yang aktif sebagai jalur *request* untuk paket yang berasal dari LAN. Sesuai dengan jumlah *interface* yang tersambung ke Internet, pengaturan *fail over* dilakukan sebanyak dua kali. Tujuan *routing* merupakan *default route* dengan *gateway* masing-masing alamat *gateway* Internet.

Setelah semua konfigurasi diterapkan, maka dilakukan pengujian terhadap sistem yang meliputi (1) pengujian jalur koneksi, (2) pengujian pembagian beban trafik, dan (3) pengujian *fail over*. Pengujian jalur koneksi menggunakan aplikasi *trace route* dilakukan untuk mengetahui pembagian jalur yang digunakan sejumlah klien menuju Internet. Pengujian dilakukan untuk tiga jenis, masing-masing menggunakan 9, 18 dan 27 komputer klien. Pada setiap pengujiannya dilakukan 2 perlakuan berbeda, dengan masing-masing perlakuan sebanyak 10 kali pengambilan data. Pada perlakuan pertama semua klien melakukan *trace route* ke satu alamat website yang sama, sedangkan pada perlakuan kedua seluruh klien melakukan *trace route* ke alamat website secara acak. Dari hasil pengujian *trace route* ke Internet, diperoleh data yang dituliskan pada [Tabel 6](#page-6-1) dan [Tabel 7.](#page-6-2)

<span id="page-6-1"></span>Tabel 6 Hasil pengujian *trace route* ke satu alamat website yang sama

| Jumlah klien | ISP1 $(\% )$ | <b>ISP2</b> $(\% )$ |
|--------------|--------------|---------------------|
| 9            | 100.00       | 0.00                |
| 18           | 88.89        | 11.11               |
| 27           | 85.19        | 14.81               |
| Rata-rata    | 91,36        | 8,64                |

<span id="page-6-2"></span>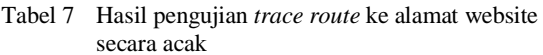

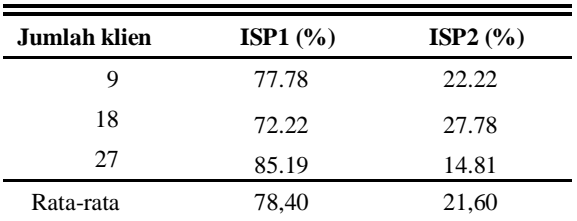

Secara ideal, dengan perbandingan PCC sebesar 8 : 1, maka persentase jumlah koneksi klien yang melewati ISP1 dan ISP2 dituliskan pada Persamaan (2) dengan P\_ISP1 merupakan persentase jumlah koneksi klien yang melewati ISP1 dan P\_ISP2 merupakan persentase jumlah koneksi klien yang melewati ISP2.

$$
P\_ISP1 = \frac{8}{9} \times 100\% = 88,89\%
$$
  
................. (2)  

$$
P\_ISP2 = \frac{1}{9} \times 100\% = 11,11\%
$$

Pada kenyataannya persentase hasil pengujian tidak sama persis dengan Persamaan (2), karena teknik load balancing mengikuti teori probabilitas. Menurut **[\[8](#page-8-7)**] model probabilitas dalam teknik didasarkan pada kenyataan bahwa rata-rata nilai deretan *outcome* yang panjang dari pengulangan

(*trial*) eksperimen acak secara konsisten menghasilkan nilai yang kurang lebih sama. Namun jelas bahwa *outcome* eksperimen secara konsisten tidak dapat diprediksi dengan benar. Oleh karena itu, nilai frekuensi relatif ke *n* yaitu *fk*(*n*) pada pengujian ini akan menuju nilai konstan pada *n* pengulangan yang sangat besar sebagaimana dituliskan pada Persamaan (3). Konstanta *pisp*1 dan *pisp*2 masingmasing disebut dengan probabilitas *outcome* klien yang melewati ISP1 dan ISP2.

$$
\lim_{n \to \infty} fisp1 (n) = pisp1 = \frac{8}{9}
$$
  

$$
\lim_{n \to \infty} fisp2 (n) = pisp2 = \frac{1}{9}
$$
 (3)

Berdasar data pada [Tabel 6](#page-6-1) dan [Tabel 7,](#page-6-2) dilakukan partisi untuk tiap tahapan pengujian guna melihat tingkat kesesuaian probabilitas *outcome* berdasarkan jumlah *trial* yang dilakukan. Grafik frekuensi relatif dua *outcome* eksperimen (ISP1 Dan ISP2) dari hasil *trace route* menuju ke Internet sebanyak 108 kali *trial* pada *load balancing* metode PCC ditunjukkan pada [Gambar 9.](#page-7-0) Dari grafik tersebut terlihat bahwa semakin banyak trial dari tiap komputer klien, maka proporsi pembagian jalur ISP semakin mendekati perhitungan teoritis. Dengan demikian, hasil pengujian *load balancing* metode PCC secara statistik telah mendekati perhitungan teoritis.

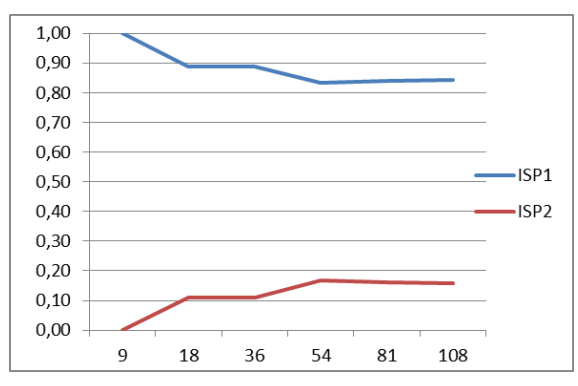

<span id="page-7-0"></span>Gambar 9 Grafik frekuensi relatif *outcome* klien

Dalam memilih jalur koneksi ke Internet, pada dasarnya router tidak mengetahui kondisi kepadatan trafik pada ISP yang digunakan sehingga kepadatan trafik di ISP tidak dijadikan acuan pemilihan jalur pada *load balancing*. Parameter yang digunakan sebagai *classifier* pada metode PCC adalah *bothaddress*, yaitu PCC akan membuat pasangan antara alamat IP pengirim dan alamat IP tujuan sebagai acuan untuk menentukan melalui jalur mana trafik tersebut akan dikirimkan menuju Internet. Pasangan alamat IP inilah yang memungkinkan metode PCC menjalankan skema *address-pairing*.

Dari hasil pengujian, terdapat 89% trafik terbukti berhasil menjalankan skema *address-pairing*

sementara 11% trafik gagal melakukan *addresspairing*. Setelah dilakukan analisis lebih lanjut, kegagalan tersebut disebabkan karena terjadi perbedaan alamat IP dari domain yang dituju. Perlu diketahui bahwa sebuah domain website di Internet memang dapat menggunakan alamat IP yang berbeda, karena menggunakan beberapa web server yang berbeda. Hal inilah yang menyebabkan terjadinya perbedaan alamat IP tujuan, meskipun nama domain yang dituju adalah sama. Pada kondisi alamat IP tujuan tidak mengalami perubahan, maka *address-pairing* pada metode PCC dapat berjalan dengan sempurna.

Pada pengujian pembagian beban trafik, besarnya trafik yang dilewatkan pada *interface* ether1 dan ether2 dapat dipantau melalui aplikasi Winbox sebagaimana ditunjukkan pada [Gambar 10.](#page-7-1) Sebagaimana ditunjukkan pada [Gambar 10,](#page-7-1) trafik pada kedua *interface* berjalan secara fluktuatif. Namun apabila dicermati terlihat bahwa kepadatan trafik yang mengalir melalui ether1 menuju ISP1 selalu lebih besar daripada trafik yang mengalir melalui ether2 menuju ISP2, baik trafik *request* dari klien maupun trafik *reply* dari Internet. Hal ini dapat terjadi karena pengaruh dari penggunaan nilai *denominator* dan *reminder* yang telah ditentukan oleh administrator jaringan.

| ace List                       |                    |                  |                    |                           |                               |                          |                  |                                            |  |  |  |
|--------------------------------|--------------------|------------------|--------------------|---------------------------|-------------------------------|--------------------------|------------------|--------------------------------------------|--|--|--|
| face<br>Ethemet                | <b>EoIP</b> Tunnel | <b>IP</b> Tunnel | <b>GRE</b> Tunnel  | <b>VLAN</b>               | <b>VRRP</b>                   | Bonding                  | LTE              |                                            |  |  |  |
| γ<br>凸<br>Í<br>SS.<br>$\equiv$ |                    |                  |                    |                           |                               |                          |                  |                                            |  |  |  |
| Name                           | Type               | L2 MTU           | Tx                 | Rx                        | Tx Pac                        | Rx Pac. FP Tx            |                  | FP Rx                                      |  |  |  |
| **ether1-ISP1                  | <b>Ethemet</b>     | 1598             | 328.4 kbps         | 4.4 Mbos                  | 393                           | 648                      | 0 <sub>bps</sub> | 4.4 Mbps                                   |  |  |  |
| ◆ > ether2-ISP2                | Ethemet            | 1598             | 51.5 kbps          | 932.2 kbos                | 82                            | 79                       |                  | 0 bps 751.0 kbps                           |  |  |  |
| **ether3-LAN                   | Ethemet            | 1598             | <b>UNU IMIDIDA</b> | <b>Governor Institute</b> | <b>HHA</b><br>$\overline{11}$ | <b>BAR</b><br><b>GVV</b> |                  | <b>BAR 811</b><br><b>U UPO INTO A NUPO</b> |  |  |  |
| **ether4                       | <b>Fthemet</b>     | 1598             | 0 bps              | 0 <sub>bos</sub>          | 0                             | 0                        | 0 bos            | 0 <sub>bps</sub>                           |  |  |  |
| **ether5-PRO                   | Ethemet            | 1598             | 5.6 Mbps           | 7.1 Mbos                  | 1010                          | 1 2 9 5                  | 0 bps            | 13.6 Mbps                                  |  |  |  |
| 4-9 ovpn-out1                  | OVPN C             |                  | 0 bps              | 0 <sub>bps</sub>          | 0                             | 0                        | 0 bps            | 0 <sub>bps</sub>                           |  |  |  |
| wian1                          | Wireless           | 1600             | 0 bps              | 0 bos                     | Ō                             | 0                        | 0 bos            | 0 <sub>bps</sub>                           |  |  |  |

Gambar 10 Tampilan pembagian beban trafik

<span id="page-7-1"></span>Pada pengujian *fail over*, dilakukan skenario pemutusan salah satu jalur akses menuju ke Internet, yaitu *interface* ether1 atau ether2. Pada kondisi normal, trafik yang melewati kedua interface tersebut akan tampil seperti pada [Gambar 10.](#page-7-1)

|                      | ace List             |                    |                  |                   |                       |             |                         |                  |                  |  |  |  |
|----------------------|----------------------|--------------------|------------------|-------------------|-----------------------|-------------|-------------------------|------------------|------------------|--|--|--|
| face                 | Ethemet              | <b>EoIP</b> Tunnel | <b>IP Tunnel</b> | <b>GRE Tunnel</b> | <b>VLAN</b>           | <b>VRRP</b> | Bonding                 | <b>LTE</b>       |                  |  |  |  |
|                      | $\oslash$<br>183     | Υ<br>酉             |                  |                   |                       |             |                         |                  |                  |  |  |  |
| <b>Alama</b>         |                      | <b>There</b>       | LO MELL TU       |                   | n.                    |             | Turbus Indianas Innitio |                  | <b>CD Du</b>     |  |  |  |
|                      | ether 1-ISP1         | <b>Fthemet</b>     | 1598             | 0 bps             | 0 bps                 |             |                         | 0 bps            | 0 <sub>bn</sub>  |  |  |  |
|                      | Sether2-ISP2         | Ethemet            | 1598             |                   | 92.9 kbps 1811.5 kbps | 109         | 163                     |                  | 0 bps 1453.0 k   |  |  |  |
|                      | <b>KAZEMERSE VAN</b> | Ethemet            |                  | 1058 1880. KD     | <b>IUS.U KODS</b>     | 173         | Ш                       | <b>U</b> DDS     | <b>SULS KDDS</b> |  |  |  |
| <b>◆ &gt;</b> ether4 |                      | <b>Ethemet</b>     | 1598             | 0 bps             | 0 bps                 | 0           | 0                       | 0 bps            | 0 bps            |  |  |  |
|                      | ◆ > ether5-PRO       | Ethemet            | 1598             | 600 bps           | 600 bps               |             |                         | 0 bps            | 0 bps            |  |  |  |
|                      | <b>∢</b> ÷≽ovpn-out1 | OVPN C             |                  | 0 bps             | 0 bps                 | 0           | 0                       | 0 bps            | 0 bps            |  |  |  |
| <br>« »<br>« vian1   |                      | <b>Wireless</b>    | 1600             | 0 <sub>hns</sub>  | 0 <sub>hns</sub>      | n           | n                       | 0 <sub>hns</sub> | 0 <sub>hns</sub> |  |  |  |

Gambar 11 *Interface list* saat ether1 diputus

<span id="page-7-2"></span>Skenario pertama yang dilakukan adalah melakukan pemutusan jalur menuju ISP1. Hal ini mengakibatkan trafik pada ether1 menjadi hilang dan trafik dialihkan melalui ether2 sebagaimana ditunjukkan pada [Gambar 11.](#page-7-2) Di sisi klien, hal tersebut mengakibatkan terjadinya perubahan

*gateway* secara otomatis sebagaimana ditunjukkan pada [Gambar 12.](#page-8-8) Pada gambar tersebut terlihat bahwa ketika klien mengakses alamat blogger.com, trafik yang pada awalnya dilewatkan melalui ISP1 kemudian dialihkan menuju ISP2 karena jalur yang melewati ISP1 terputus. Hal tersebut terjadi karena *routing* menuju *default route* secara *real time* akan melakukan pengecekan *gateway* melalui mekanisme *ping* pada *background process*, sehingga apabila jalur tersebut terputus maka perpindahan *gateway* dapat berjalan secara otomatis.

C:\Users\Yasin>tracert blogger.com

Tracing route to blogger.com [74.125.200.191]<br>over a maximum of 30 hops:

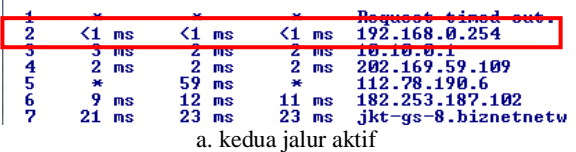

C:\Users\Yasin>tracert blogger.com

Iracing route to blogger.com [172.217.27.41]<br>pver a maximum of 30 hops:

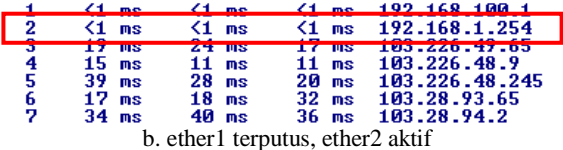

C:\Users\Yasin>tracert blogger.com

Tracing route to blogger.com [172.217.27.41]<br>over a maximum of 30 hops:

|                              |         |                 |             |   |                 | <b>Decuest timed ou</b> |  |  |  |  |
|------------------------------|---------|-----------------|-------------|---|-----------------|-------------------------|--|--|--|--|
|                              |         | $\leq 1$ ms     | $\leq 1$ ms |   | $\leq 1$ ms     | 192.168.0.254           |  |  |  |  |
|                              |         | $3 - 1185$      | $2 - 118$   |   | <b>TURS</b>     |                         |  |  |  |  |
| 4                            |         | 2 <sub>ms</sub> | 2 ms        |   | 2 <sub>ms</sub> | 202.169.59.109          |  |  |  |  |
| 5                            |         | 8 <sub>ms</sub> |             | 美 |                 | 112.78.190.6            |  |  |  |  |
| 6                            |         | $12$ ms         | $11$ ms     |   | 9 ms            | 112.78.171.85           |  |  |  |  |
| ,                            | $22$ ms |                 | 21.<br>ms   |   | $23$ ms         | $ikt-gs-10.biznet$      |  |  |  |  |
| c. kedua jalur aktif kembali |         |                 |             |   |                 |                         |  |  |  |  |

<span id="page-8-8"></span>Gambar 12 Rute jalur saat ether1 diputus

Skenario kedua yang dilakukan adalah sebaliknya, yaitu menghubungkan kembali jalur menuju ISP1 dan memutus jalur menuju ISP2. Hal ini mengakibatkan trafik pada ether2 menjadi hilang dan trafik dialihkan melalui ether1 sebagaimana ditunjukkan pada [Gambar 13.](#page-8-9) Di sisi klien, hal tersebut juga mengakibatkan terjadinya perubahan *gateway* secara otomatis.

| ce List   |                        |                                 |                  |                   |                                        |                |                     |                  |                      |
|-----------|------------------------|---------------------------------|------------------|-------------------|----------------------------------------|----------------|---------------------|------------------|----------------------|
| ace       | <b>Ethemet</b>         | <b>EoIP</b> Tunnel              | <b>IP</b> Tunnel | <b>GRE Tunnel</b> | <b>VLAN</b>                            | <b>VRRP</b>    | Bondina             | LTE              |                      |
| $\equiv$  | 4<br>惢                 | $\overline{\mathbf{r}}$<br>酉    |                  |                   |                                        |                |                     |                  |                      |
| Mama      |                        | Times                           | <b>IOMTH TU</b>  |                   | D.                                     |                | Ty Pac Ry Pac FP Ty |                  | <b>EP By</b>         |
|           | >ether1-ISP1           | Ethemet                         | 1598             | 97.7 kbps         | 3.7 Mbps                               | 161            | 489                 | 0 bps            | 2.5 Mb <sub>bs</sub> |
|           | >ether2-ISP2           | <b>Fthemet</b>                  | 1598             | 0 <sub>hns</sub>  | 0 hns                                  |                |                     | 0 <sub>h</sub>   | 0 <sub>b</sub>       |
|           | <b>SAZEIMERST PAIN</b> | <b>Ethemet</b>                  | 1038             | 3.7 MIDDS         | <b>TUZ.Z KOOS</b>                      | 433            | 163                 | <b>UTODS</b>     | b/.Z KDps            |
| * >ether4 |                        | Ethemet                         | 1598             | 0 <sub>bps</sub>  | 0 <sub>bps</sub>                       | 0              | 0                   | 0 <sub>bps</sub> | 0 bps                |
|           | ◆ > ether5-PRO         | Ethemet                         | 1598             | 1104 bps          | 1104 bps                               | $\overline{2}$ | $\overline{2}$      | 0 bps            | 1040 bps             |
|           | 4->ovpn-out1           | OVPN C                          |                  | 0 bps             | 0 <sub>bps</sub>                       | 0              | 0                   | 0 bps            | 0 bps                |
| <br>wlan1 |                        | Wireless                        | 1600             | 0 bps             | 0 bps                                  | 0              | 0                   | 0 bps            | 0 bps                |
| $\sim$    | $\mathbf{r}$           | $\sim$<br>$\mathbf{r}$ $\alpha$ |                  |                   | $\mathbf{r}$ . The set of $\mathbf{r}$ | $\sim$ $\cdot$ |                     |                  |                      |

<span id="page-8-9"></span>Gambar 13 *Interface list* saat ether2 diputus

## **VI. SIMPULAN**

Dari hasil pengujian dan analisis data, diperoleh simpulan sebagai berikut.<br>a. Beban trafik nada lo

- a. Beban trafik pada *load balancing* metode PCC dapat terbagi sesuai dengan perbandingan besaran *bandwidth* pada masing-masing jalur akses. Pembagian jalur akses *client* ke Internet mendekati perbandingan matematis apabila koneksi dilakukan sebanyak mungkin.
- b. Skema *address-pairing* antara *source address* dan *destination address* pada *load balancing* metode PCC berjalan dengan baik
- c. Teknik *fail over* berjalan dengan baik pada *load balancing* metode PCC dalam mengatasi terputusnya salah satu *gateway* yang terhubung ke Internet.

### **DAFTAR PUSTAKA**

- <span id="page-8-0"></span>[1] Ruth Victor, 2014, *An Introduction to Load balancing and Failover: What to look for when going to Multiple Gateways?*, Whitepaper, Tersedia: www.ruthvictor.com, Diakses tanggal 31 Oktober 2017.
- <span id="page-8-1"></span>[2] Ju-yeon Jo, et al., 2002, *Internet Traffic Load Balancing using Dynamic Hashing with Flow Volume*, Internet Performance and Control of Network Systems III at SPIE ITCOM 2002.
- <span id="page-8-2"></span>[3] Eko Sumarno dan Hanugrah Probo Hasmoro, 2013, *Implementasi Metode Load Balancing dengan dua Jalur (Studi Kasus Jaringan Internet SMP Negeri 2 Karanganyar*, Indonesian Journal on Networking and Security (IJNS) Vol. 2 No. 1 tahun 2013.
- <span id="page-8-3"></span>[4] Giga Prakosa Hikmata, 2016, *Analisis Perbandingan Metode Load Balancing ECMP, Nth dan PCC menggunakan Mikrotik Cloud Hosted router pada GNS3*, Skripsi S1 Teknik Informatika, Yogyakarta: Universitas Gadjah Mada.
- <span id="page-8-4"></span>[5] Rendra Towidjojo, 2016, *Kungfu Mikrotik Kitab 4*, Palu: Jasakom.
- <span id="page-8-5"></span>[6] Michael Sutedjo, 2013, *Mengenal 4 Metode Load Balancing untuk Jaringan Internet Anda*, Tersedia: http://mebiso.com, Diakses tanggal 5 Maret 2017.
- <span id="page-8-6"></span>[7] Jeff Doyle, 2006, *CCIE Professional Development Routing TCP/IP Volume 1*, second edition, Indianapolis: Cisco Press.
- <span id="page-8-7"></span>[8] Alberto Leon-Garcia, 2008, *Probably, Statistic and Random Process for Electrical Engineering*, New Jersey: Pearson Education Inc.